# **Chapter 01: Setting Up FastAPI for Starters**

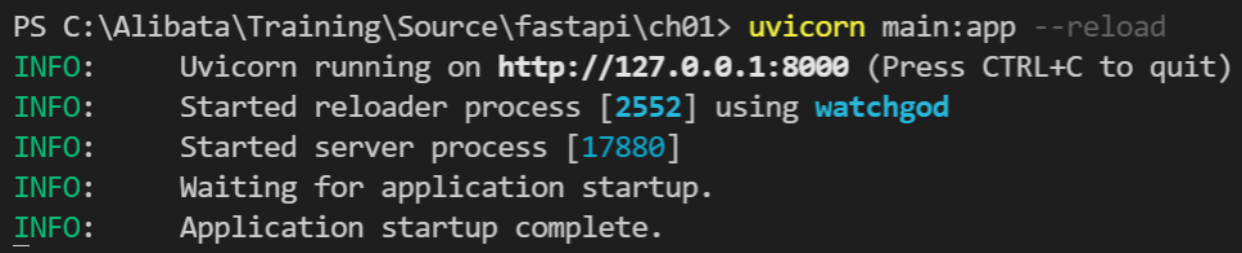

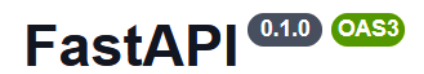

/openapi.json

#### default

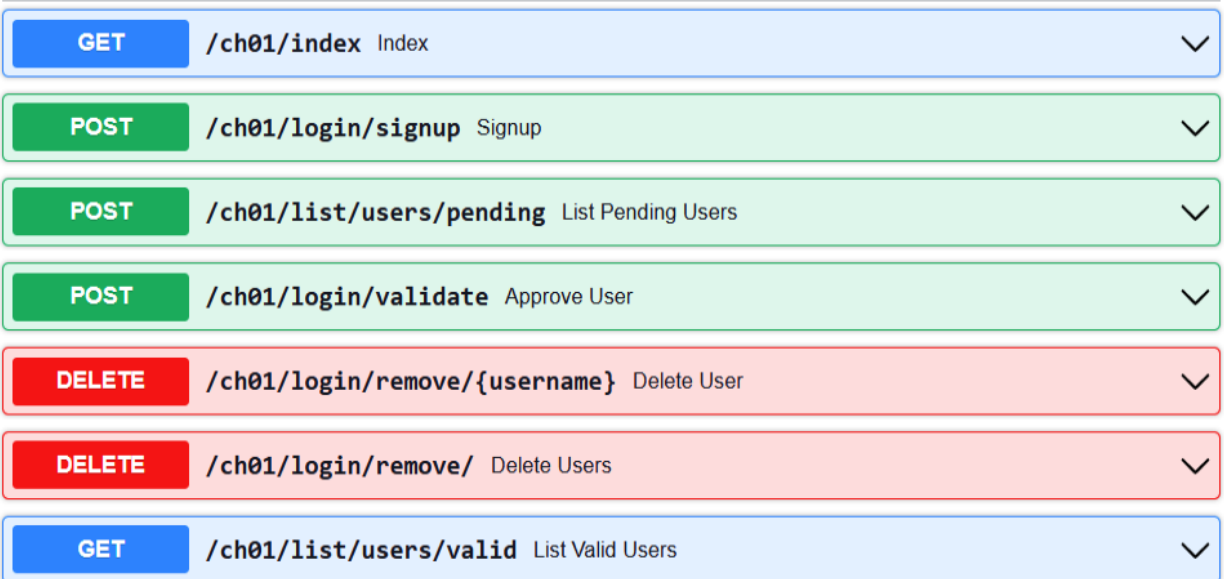

 $\wedge$ 

#### **Chapter 02: Exploring the Core Features**

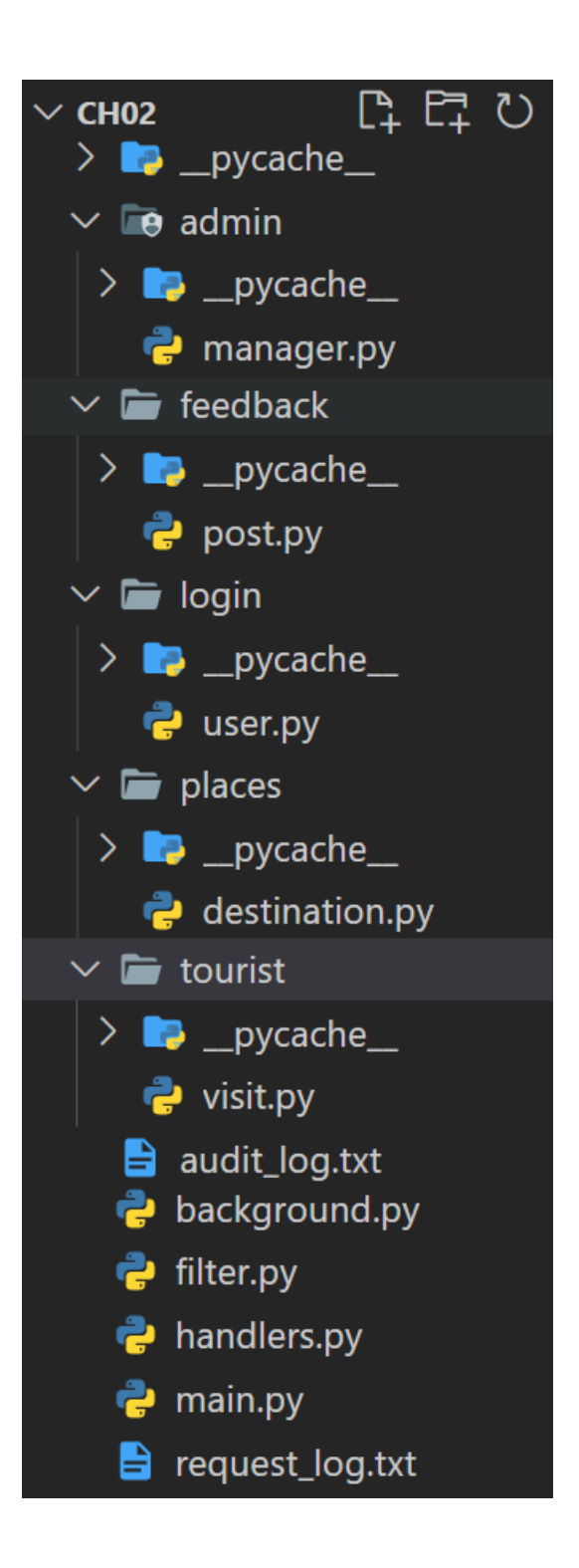

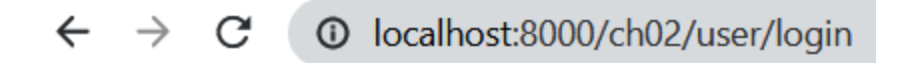

{"detail":"Not Found"}

### **Chapter 03: Investigating Dependency Injection**

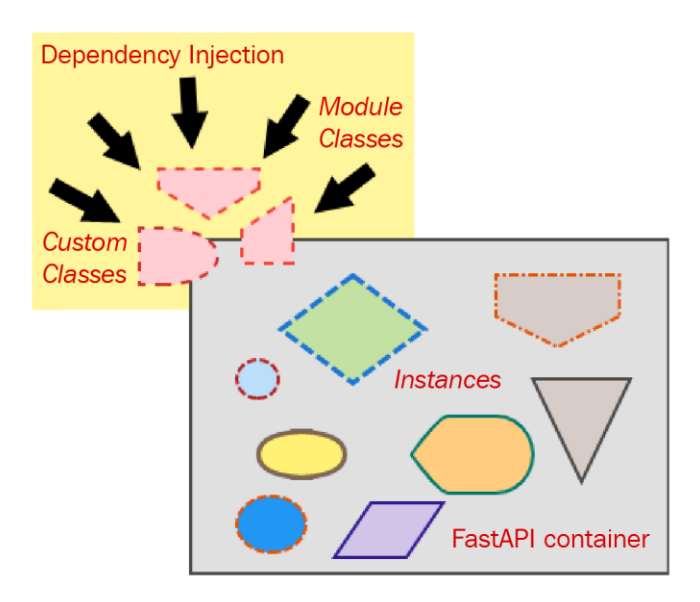

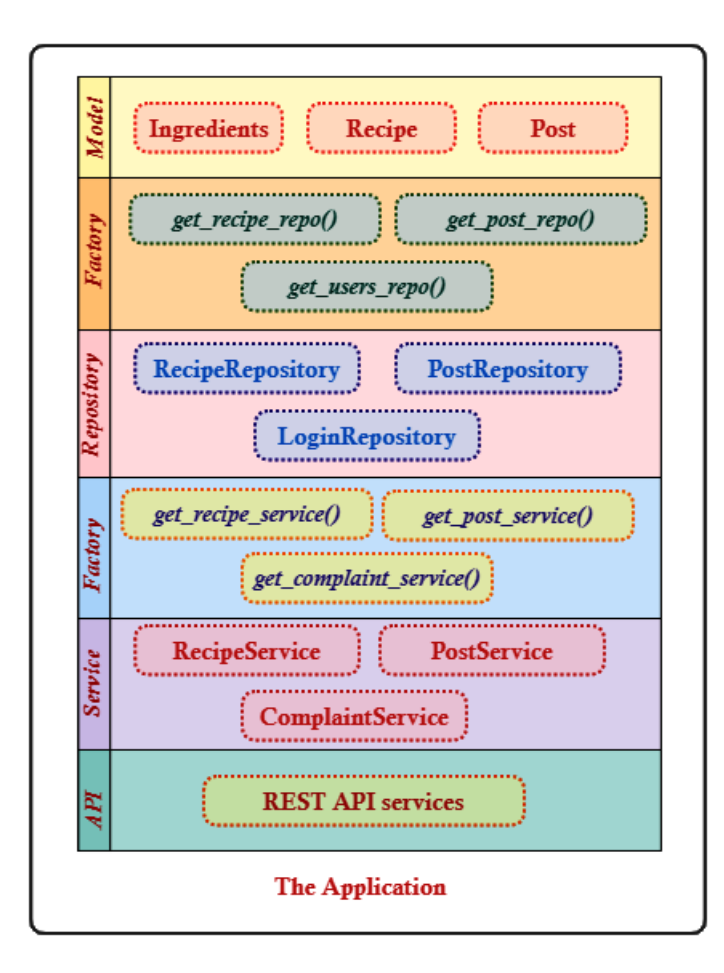

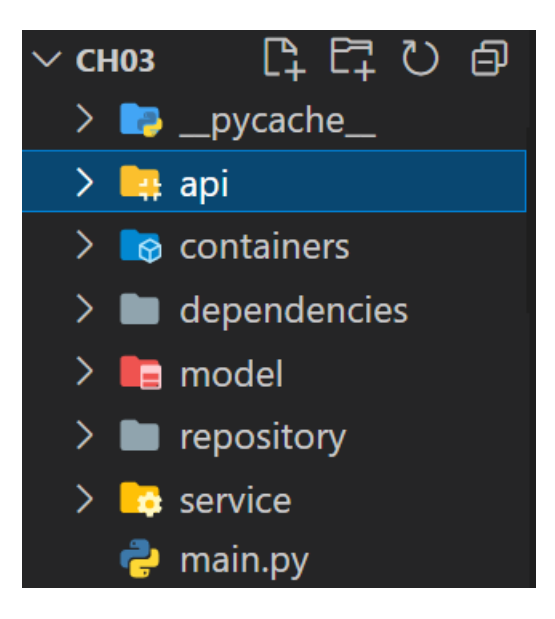

#### **Chapter 04: Building the Microservice Application**

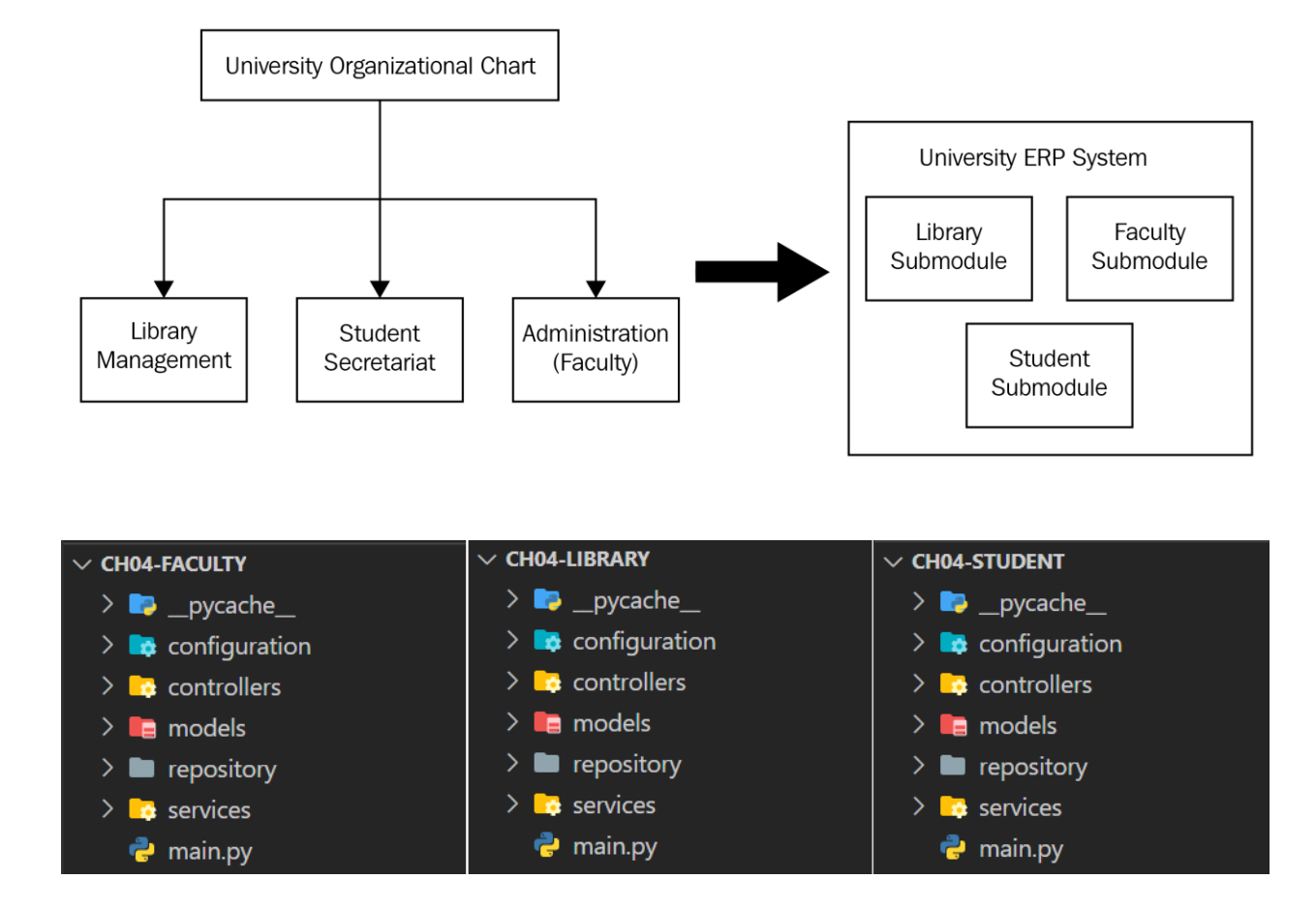

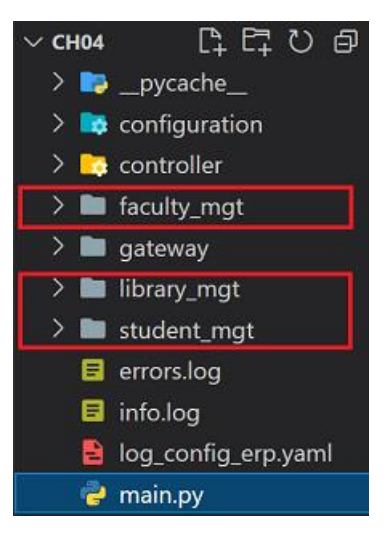

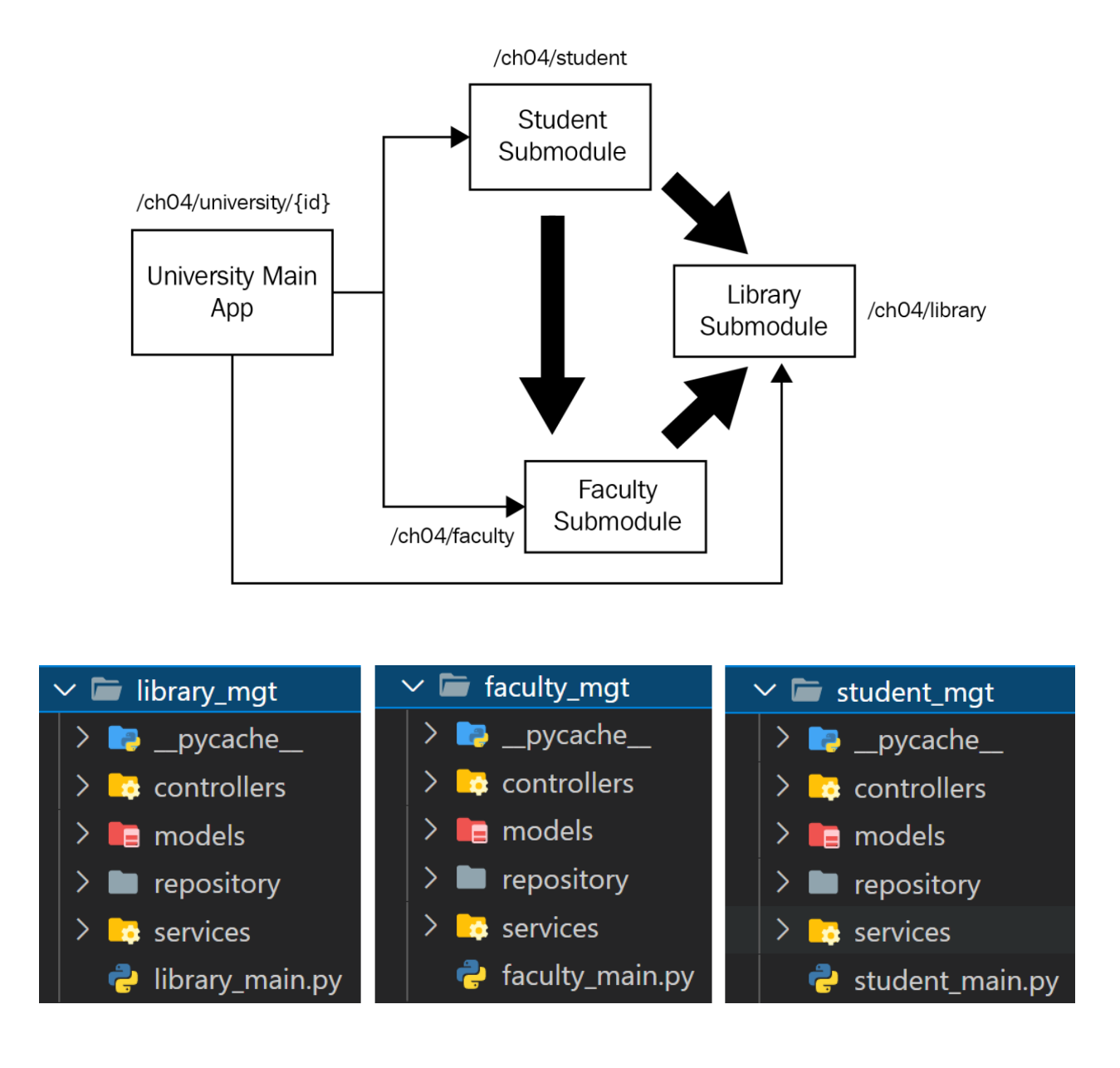

#### **Chapter 05: Connecting to a Relational Database**

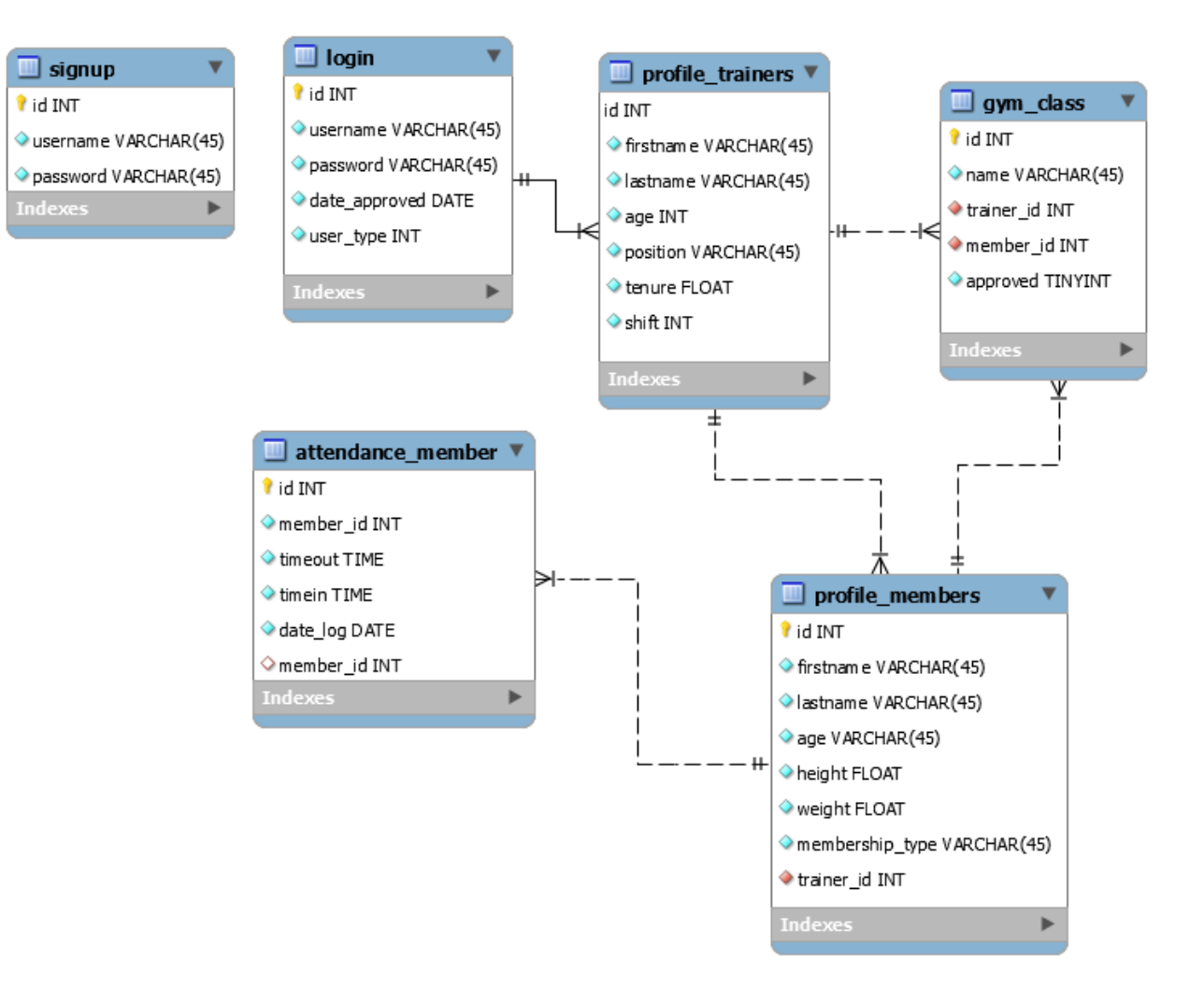

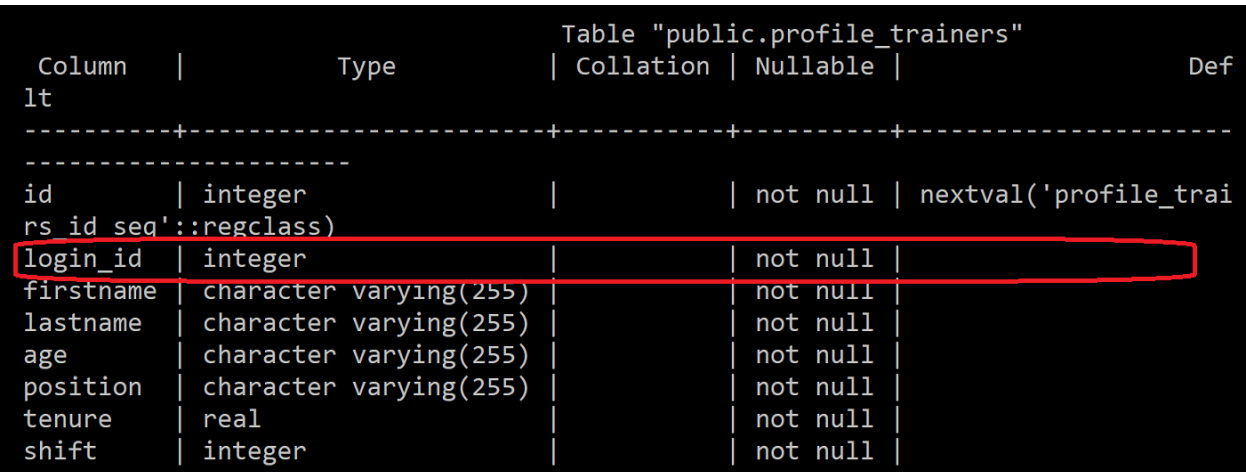

#### **Chapter 06: Using a Non-Relational Database**

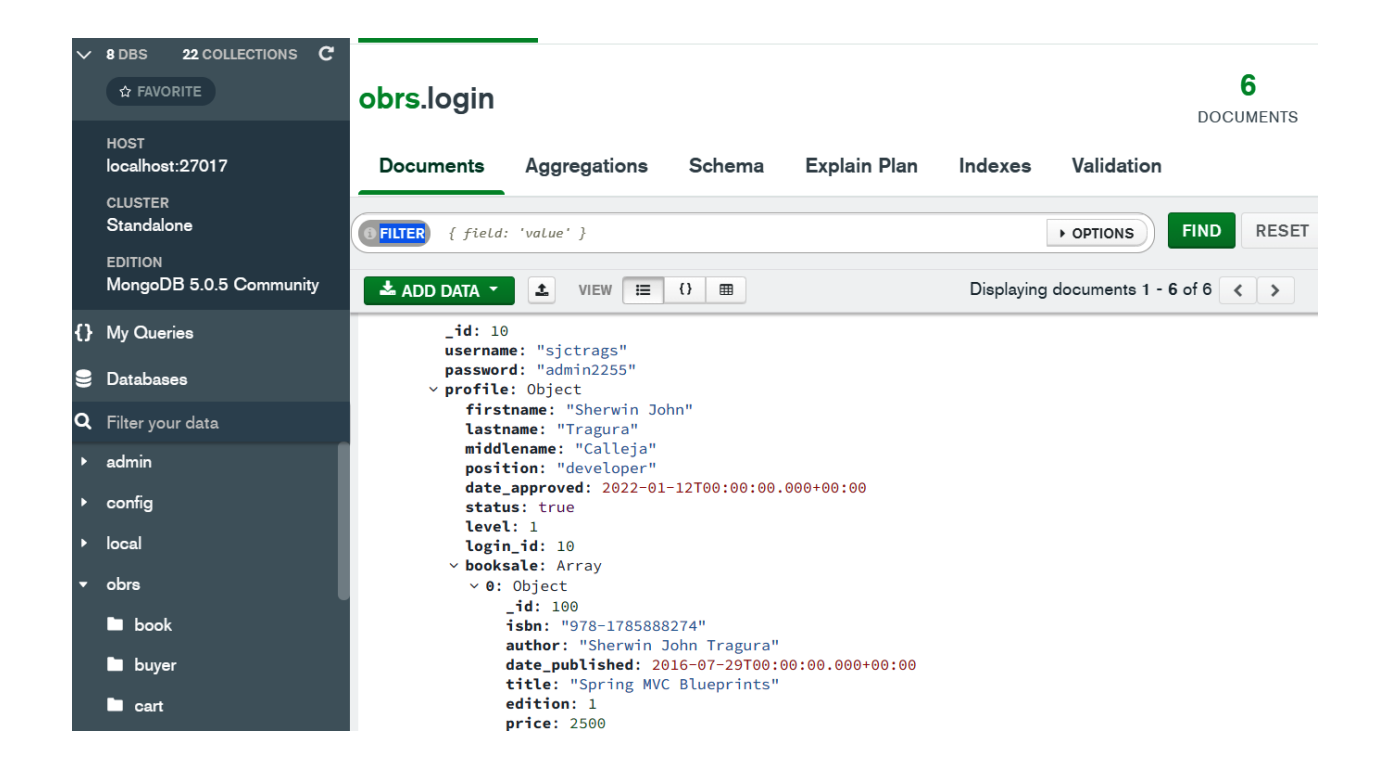

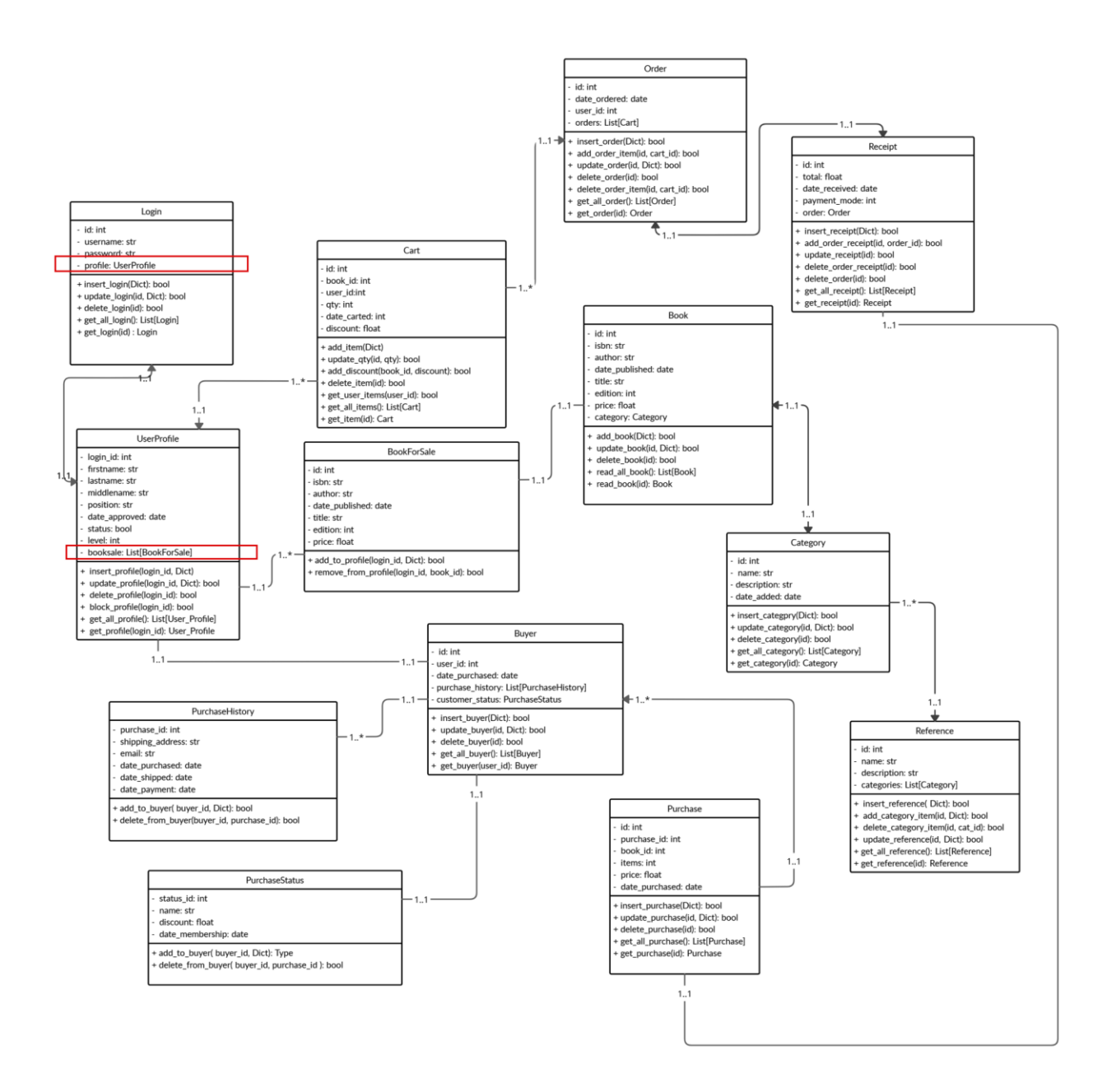

# **Chapter 07: Securing the REST APIs**

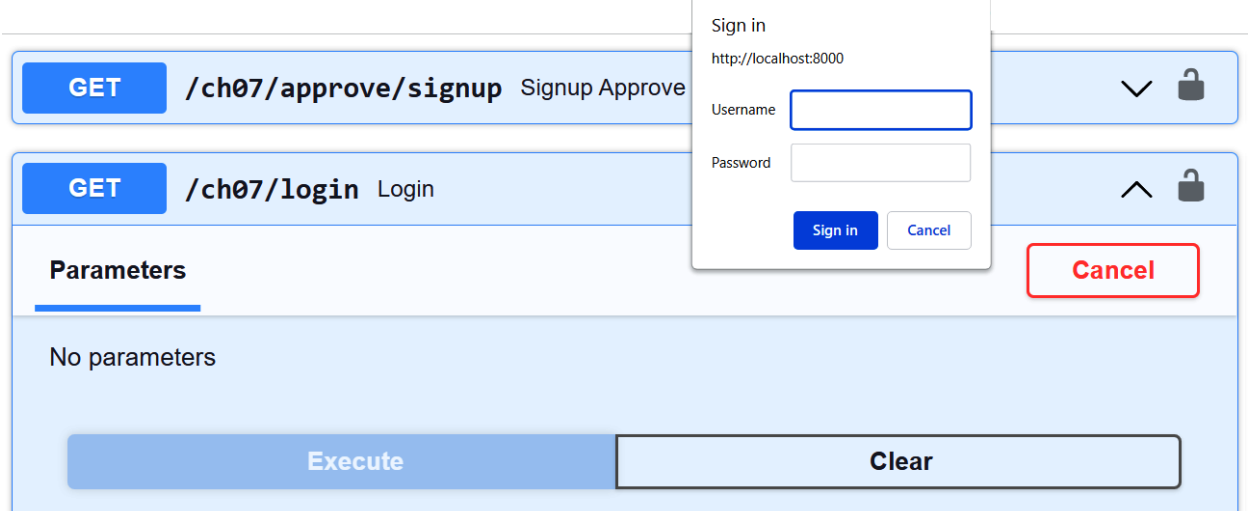

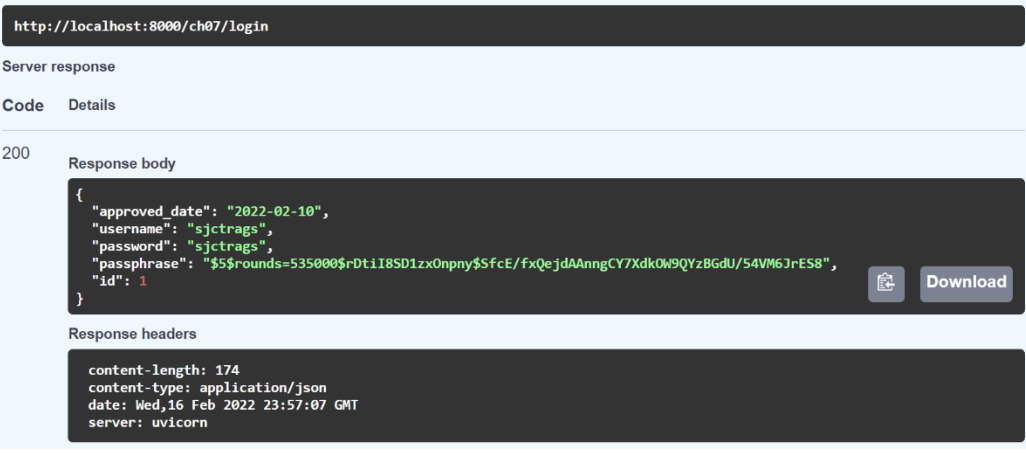

#### FastAPI<sup>0.1.0</sup><sup>0439</sup>

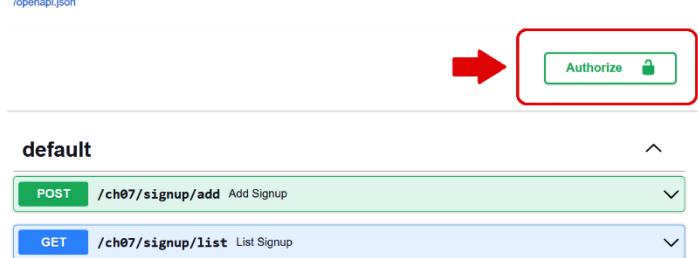

#### **Available authorizations**

Scopes are used to grant an application different levels of access to data on behalf of the end user.<br>Each API may declare one or more scopes.

 $\boldsymbol{\mathsf{x}}$ 

 $\Delta$ 

API requires the following scopes. Select which ones you want to grant to Swagger UI.

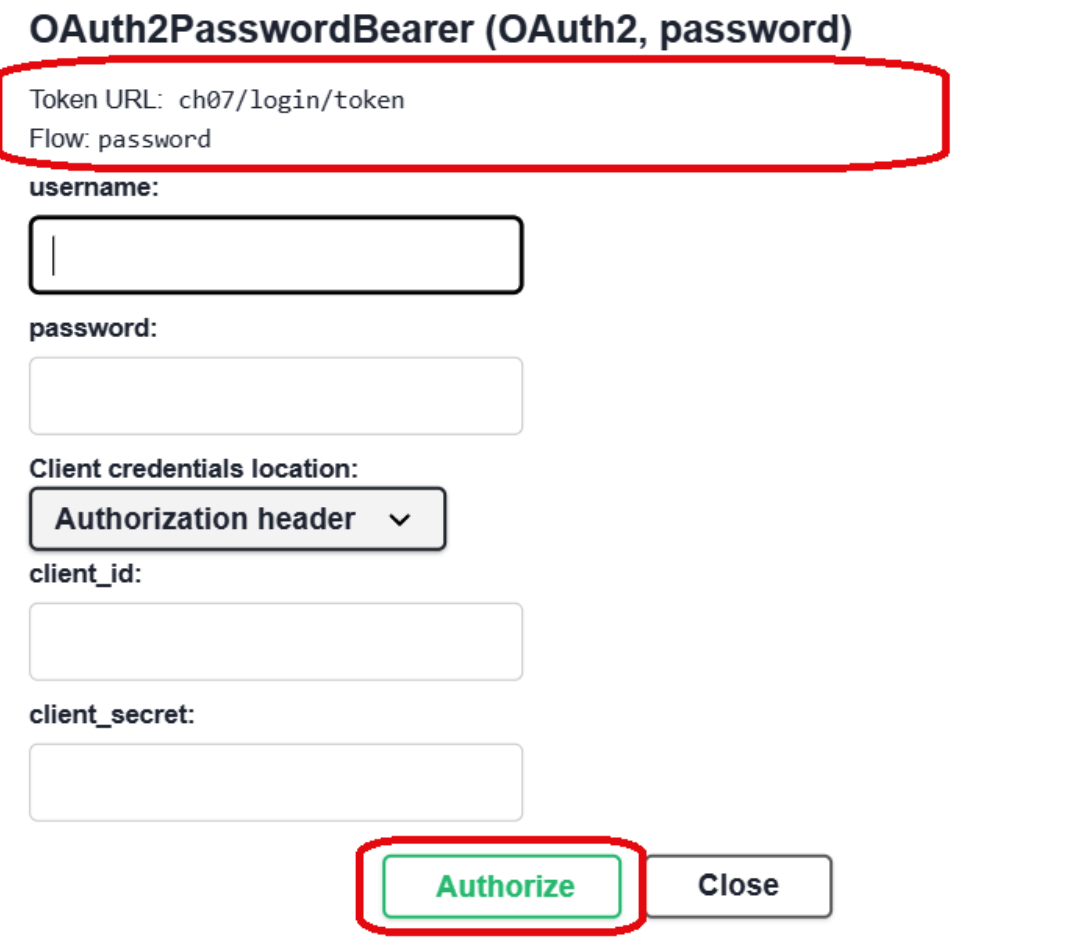

#### **Available authorizations**

Scopes are used to grant an application different levels of access to data on behalf of the end user. Each API may declare one or more scopes.

API requires the following scopes. Select which ones you want to grant to Swagger UI.

#### OAuth2PasswordBearer (OAuth2, password)

Authorized

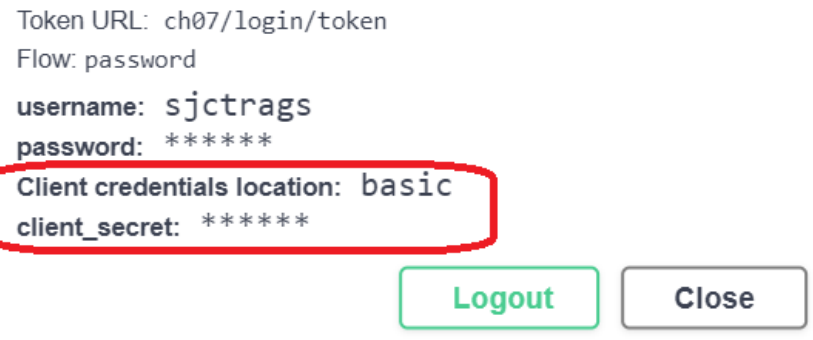

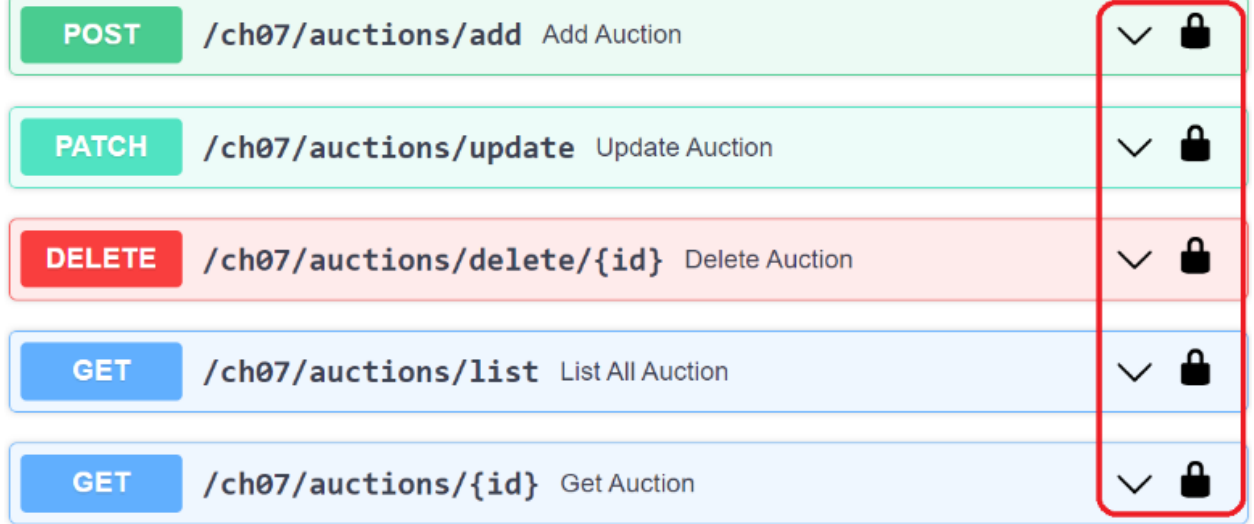

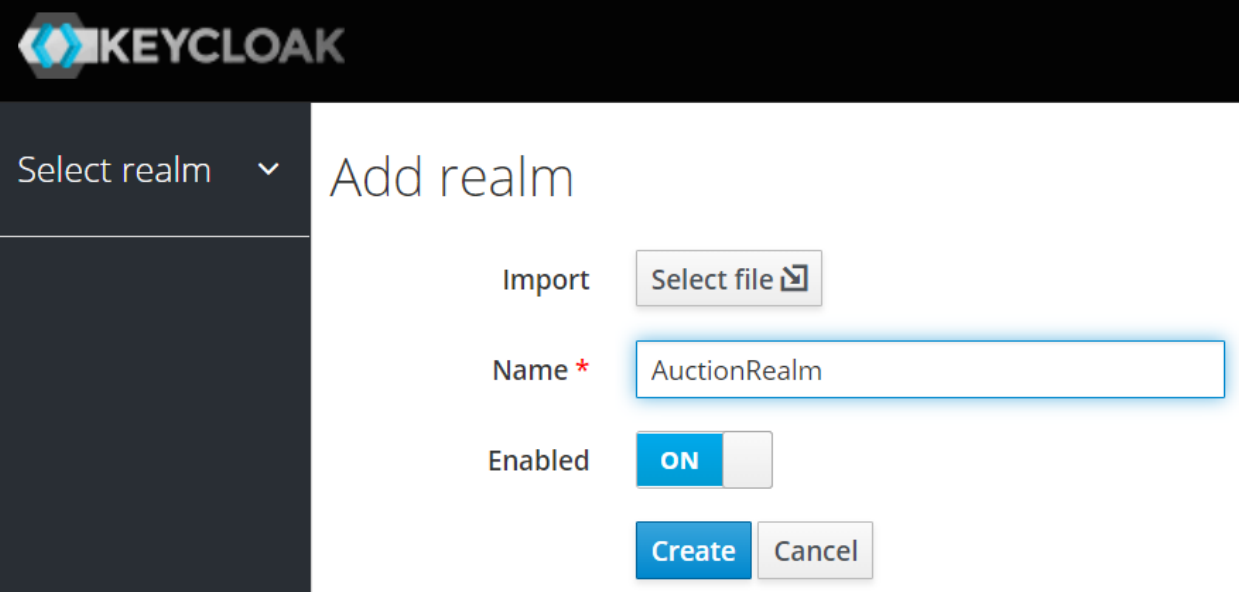

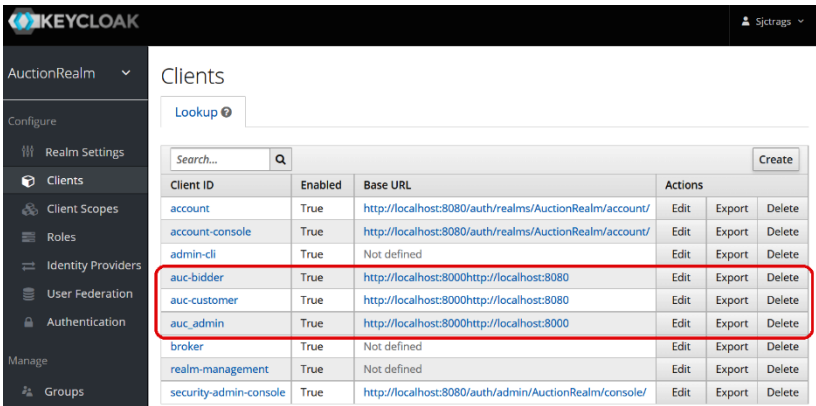

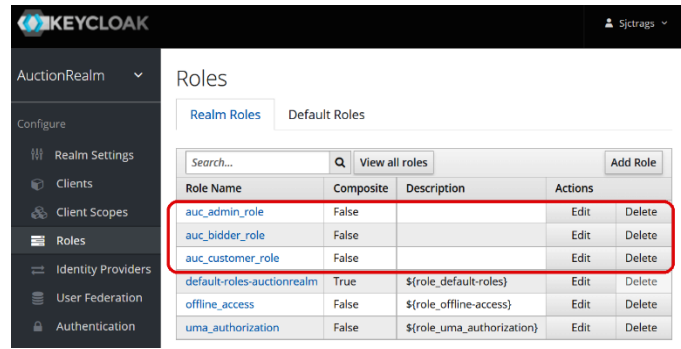

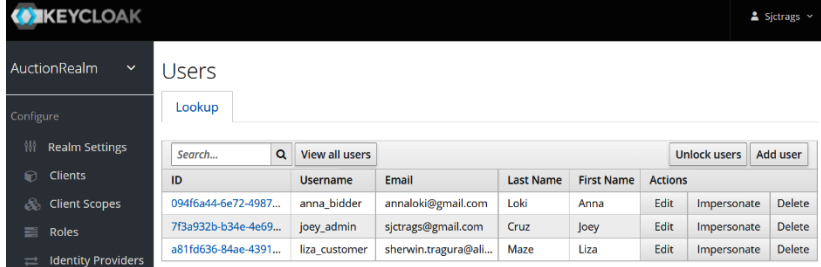

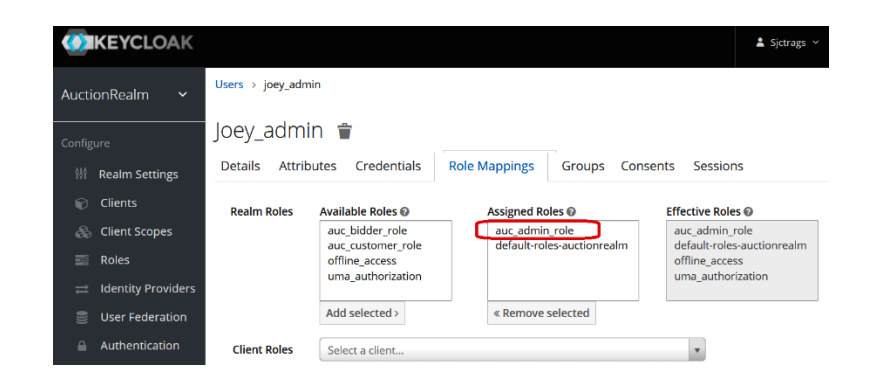

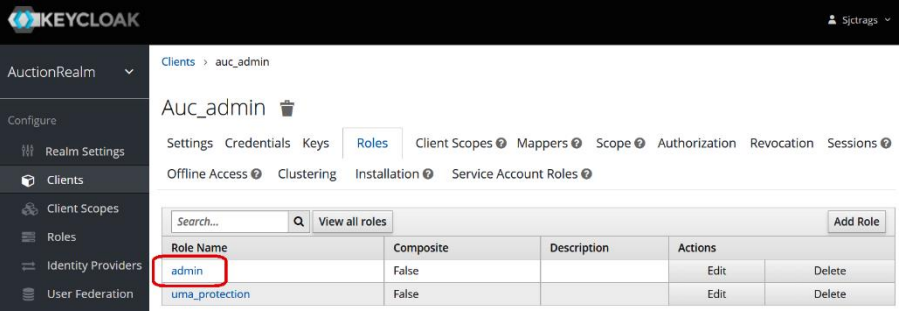

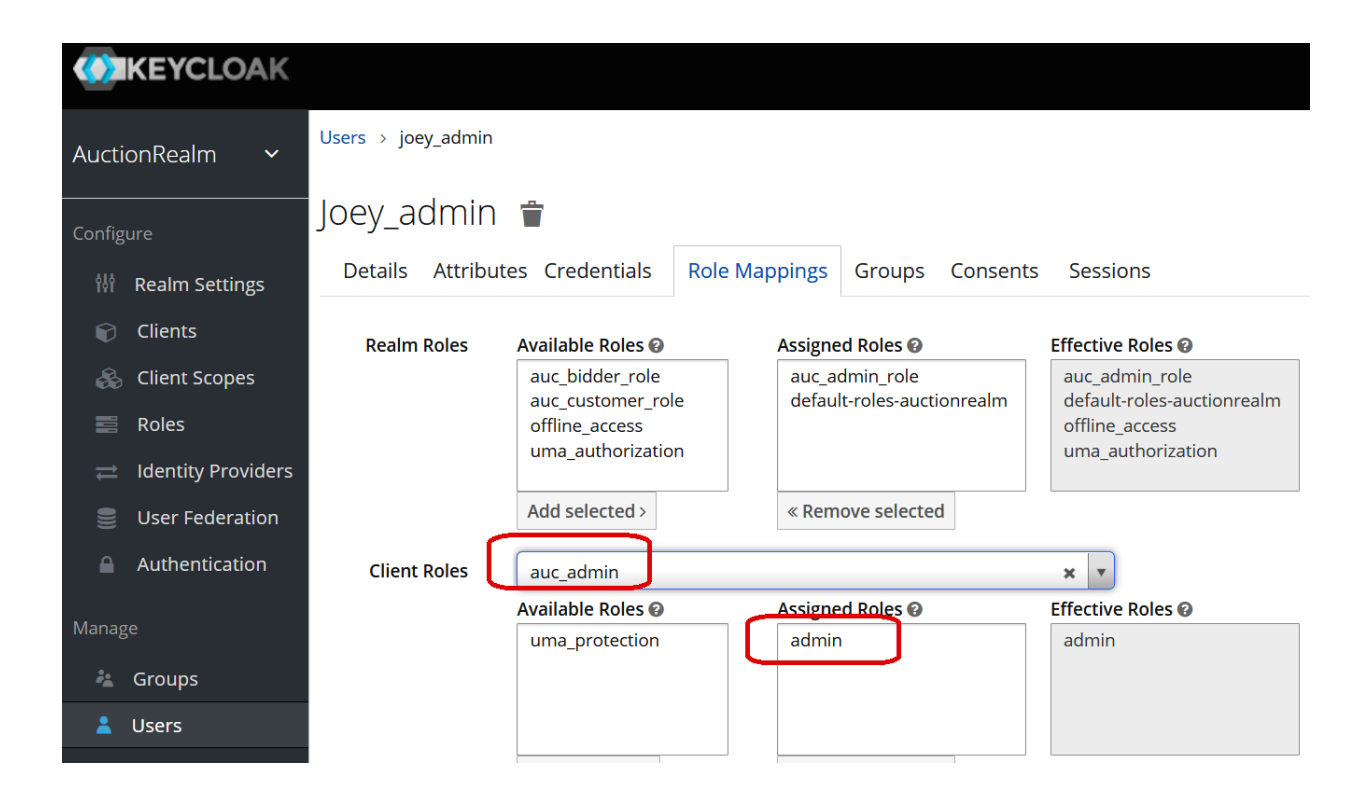

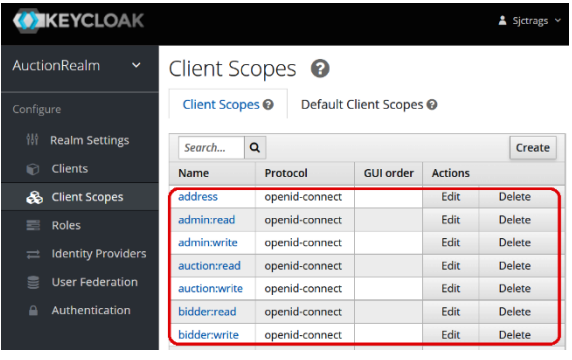

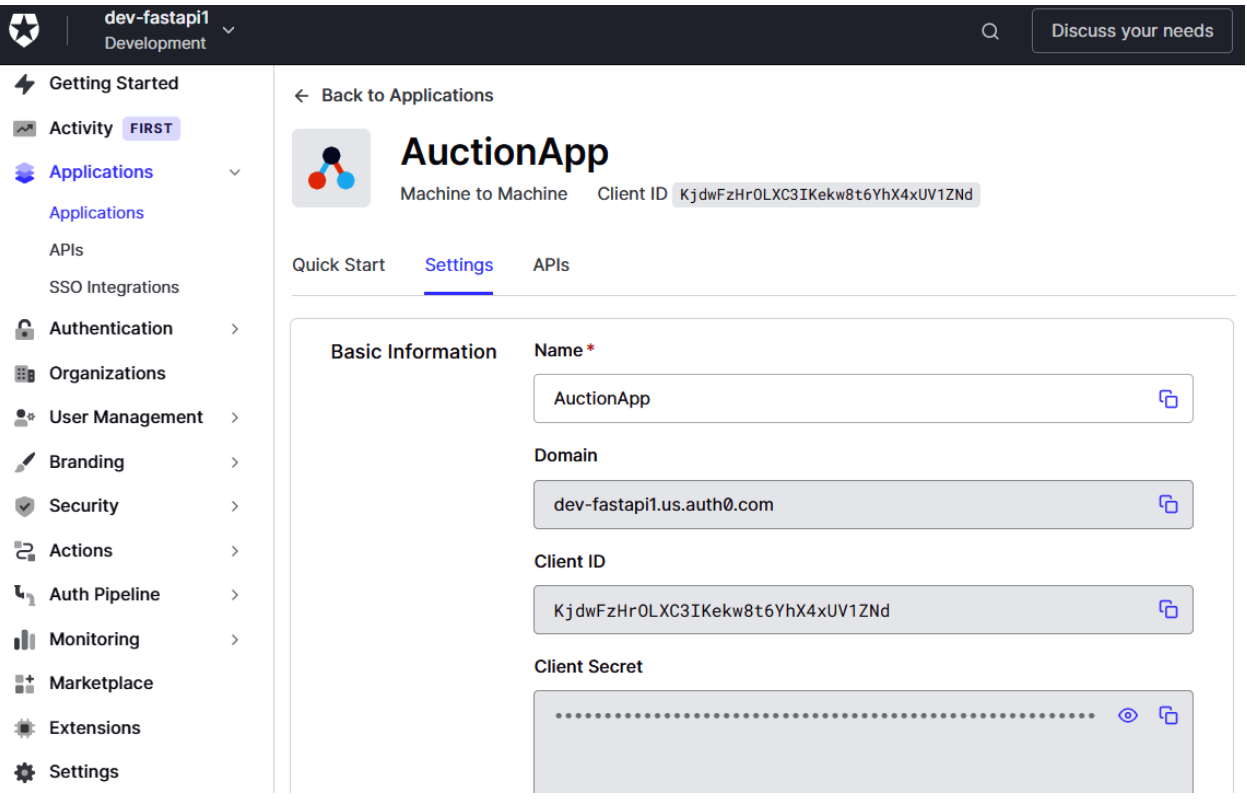

## **Chapter 08: Creating Coroutines, Events, and Message-Driven Transactions**

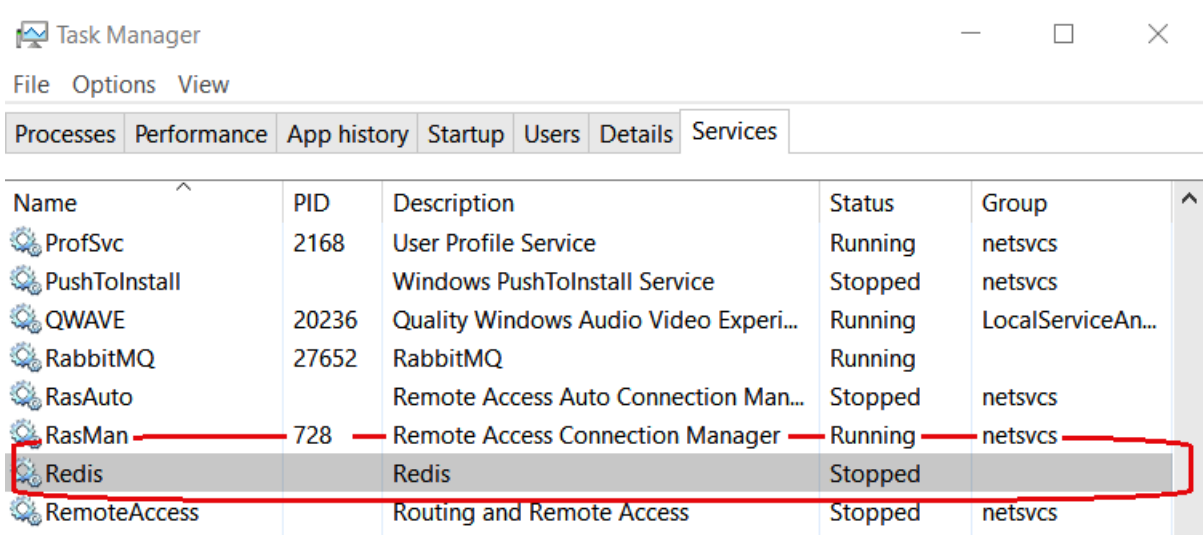

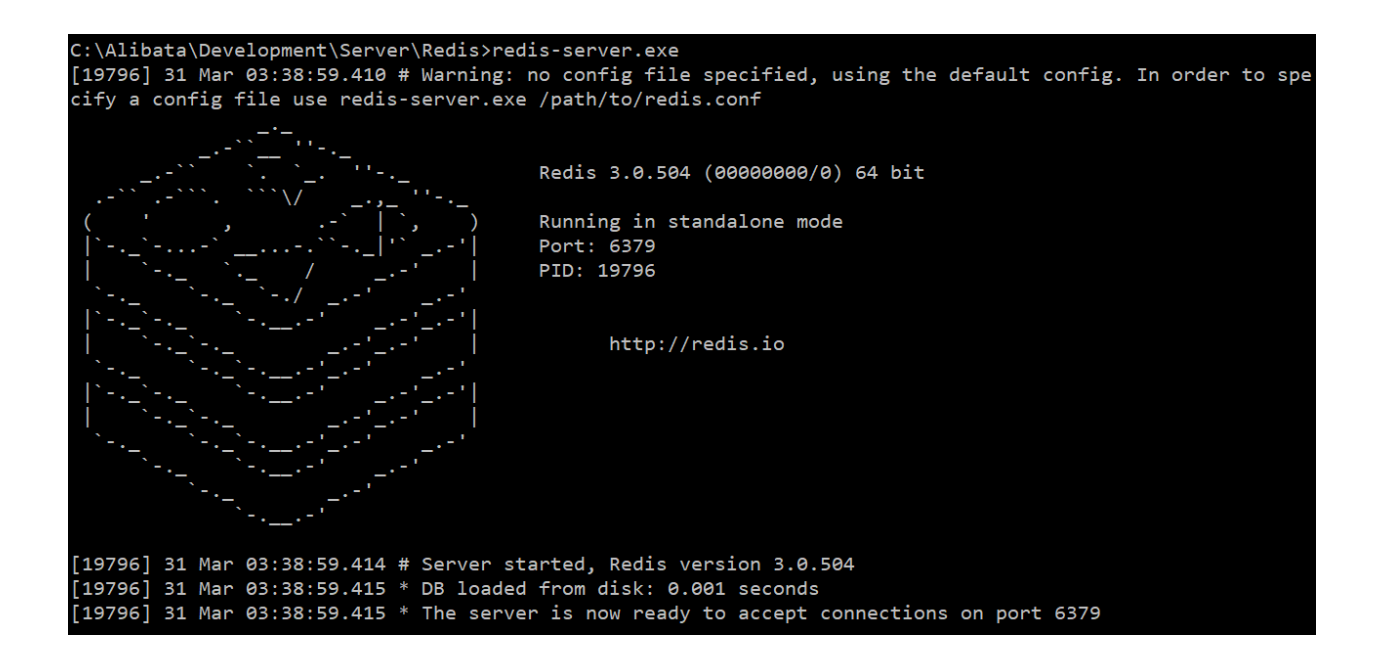

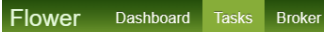

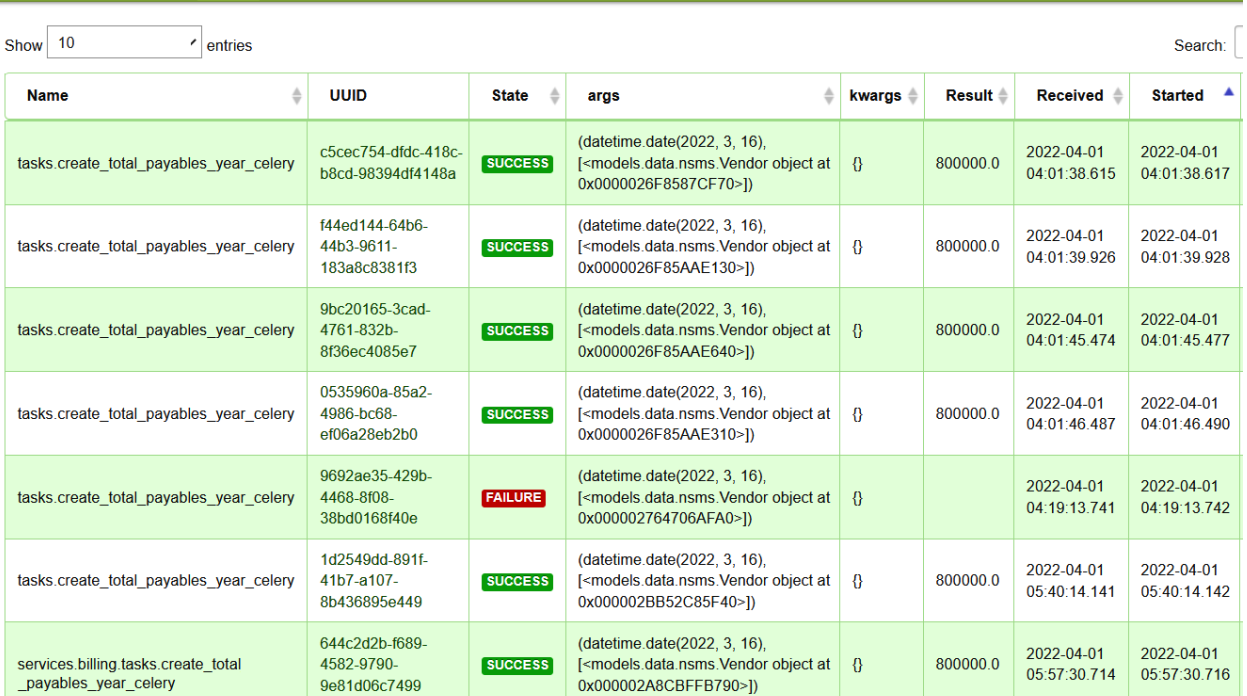

Refreshd 2022-04  $\blacksquare$ Rabbit $\mathsf{MO}_{\scriptscriptstyle \mathsf{TM}-\mathsf{RabbitMQ}}$  3.9.13 Erlang 24.2.2 Overview **Connections Channels Exchanges Adnin Oueues** Overview  $\overline{\phantom{a}}$  Totals Queued messages last minute ?  $1.0$ Ready  $\blacksquare$  0 Unacked  $\Box$  0 **Total**  $\blacksquare$  0  $0.0$ 06:21:00 06:21:10 06:21:20 06:21:30 06:21:40 06:21:50 Message rates last minute ?  $2.0\ /s$ Publish  $\blacksquare$  0.60/s Deliver<br>(auto ack) Get<br>(manual<br>ack) Unrouta<br>retu)  $\blacksquare$  0.60/s  $1.5 / s$  $\blacksquare$  0.00/s Publisher<br>confirm  $1.0 / s$  $\Box$  0.00/s Unrouta<br>(dr Consumer<br>ack  $\blacksquare$  0.00/s  $0.5 / s$ Get (auto<br>ack)  $\Box$  0.00/s  $0.0 / s$ Deliver<br>(manual<br>ack) 06:21:00 06:21:10 06:21:20  $06:21:30$   $06:21:40$   $06:21:50$  $\Box$  0.00/s 0.00/s Redelivered Disk re Get<br>(empty)  $\blacksquare$  0.00/s Disk w Global counts ? Exchanges: 12 Consumers: 3 Connections: 4 Channels: 6 Queues: 4

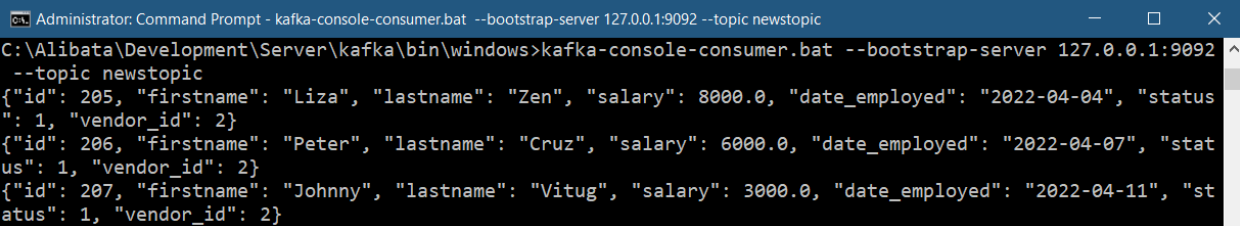

 $\leftarrow$   $\rightarrow$  X  $\circ$  localhost:8000/ch08/messenger/sse/add

日立

event: ping<br>data: 2022-04-04 23:46:59.036807

event: ping<br>data: 2022-04-04 23:47:14.042350

event: ping data: 2022-04-04 23:47:29.058708

id: f7237fb1-95ef-4bfa-99b7-a6b7510fe88d retry: 15000

event: ping<br>data: 2022-04-04 23:47:44.060751

id: bc317c64-862c-42d7-8951-a5907d6e3343 u. c.c., component contract our control.<br>event: Added messenger status: True, Received: April 04, 2022 [11:47:44 PM]<br>data: {"id": 206, "firstname": "Renan", "lastname": "Cruz", "salary": 4000.0, "date\_employed": "2022-04-0 retry: 15000

event: ping<br>data: 2022-04-04 23:47:59.071265

id: ef03f177-1ee1-47e3-a116-08fd0723fa33 event: Added messenger status: True, Received: April 04, 2022 [11:48:02 PM]<br>data: {"id": 207, "firstname": "Jimmy", "lastname": "Tan", "salary": 2000.0, "date\_employed": "2022-04-04", "status": 1, "vendor\_id": 2} retry: 15000

#### **Chapter 09: Utilizing Other Advanced Features**

# The Online Restaurant Rating System API CO CASB

/openapi.json

This application is a prototype.

Sherwin John Tragura - Website  $\hat{\bullet}$ **Authorize** Send email to Sherwin John Tragura auth  $\sim$ **POST** /ch09/login/authenticate This is an API that stores credentials in session.  $\check{ }$ operation ᄉ POST  $\sim$  0 /ch09/login/add This is an API adds new user.  $\sim$  2 **POST** /ch09/login/profile/add This is an API updating existing user record.

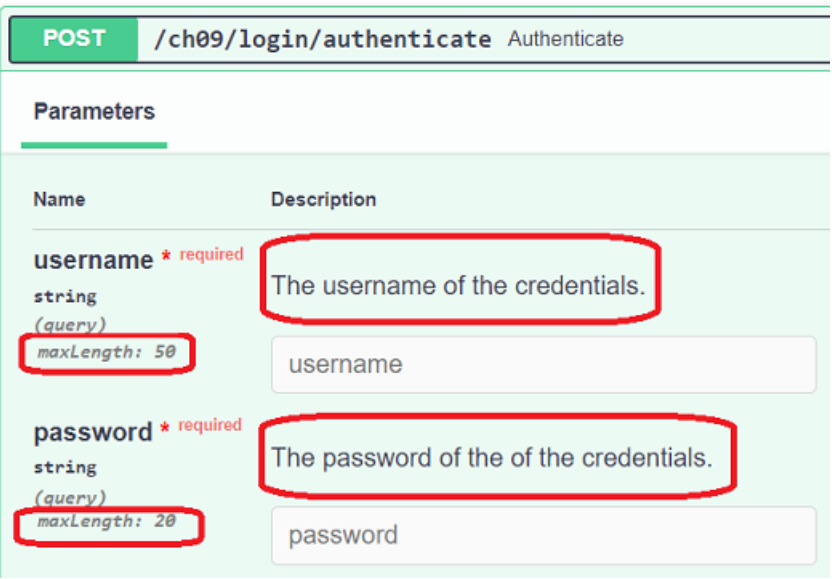

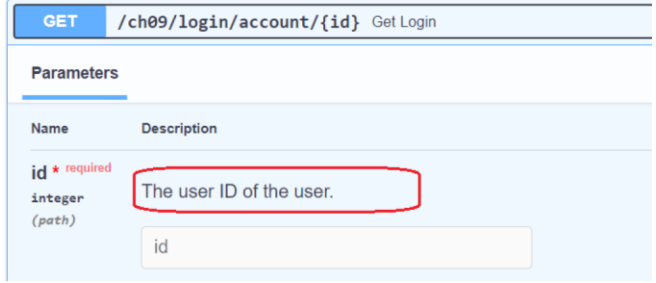

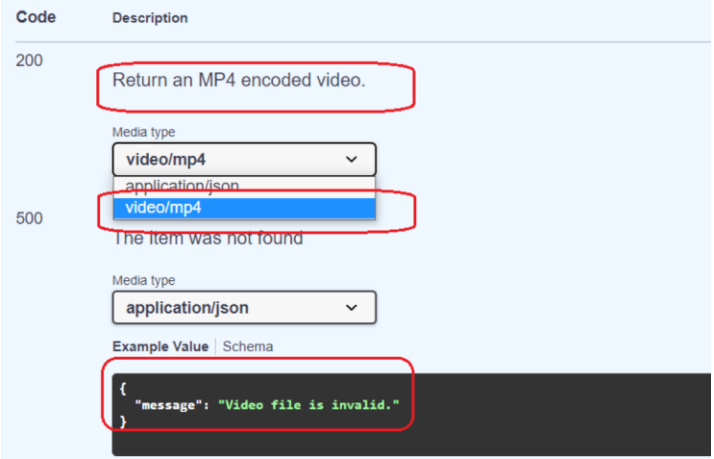

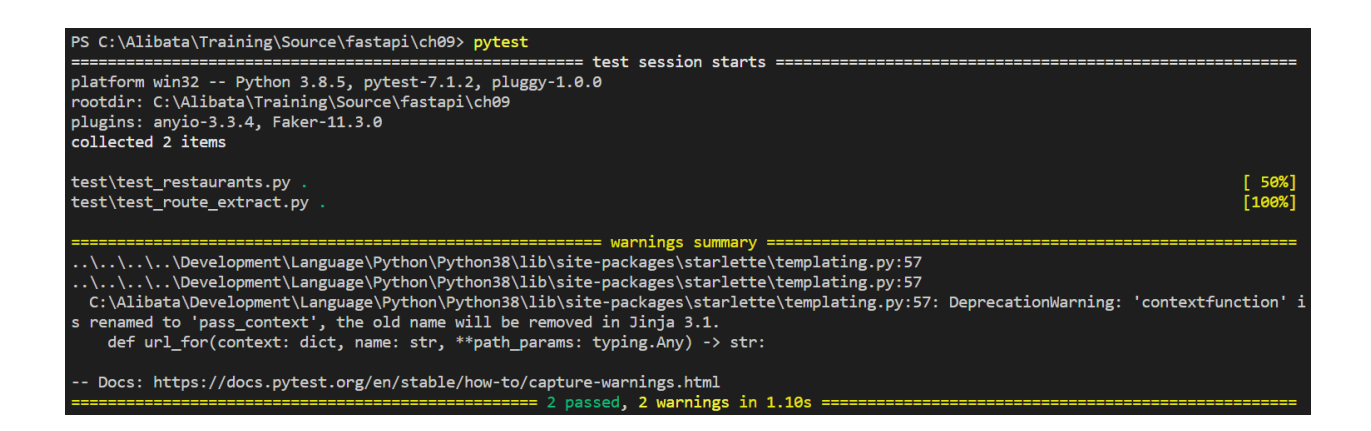

# **Chapter 10: Solving Numerical, Symbolic, and Graphical Problems**

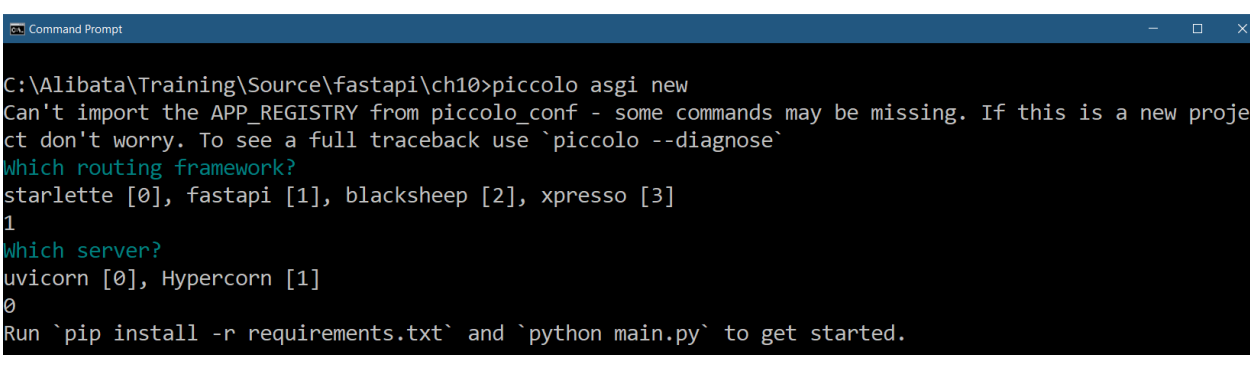

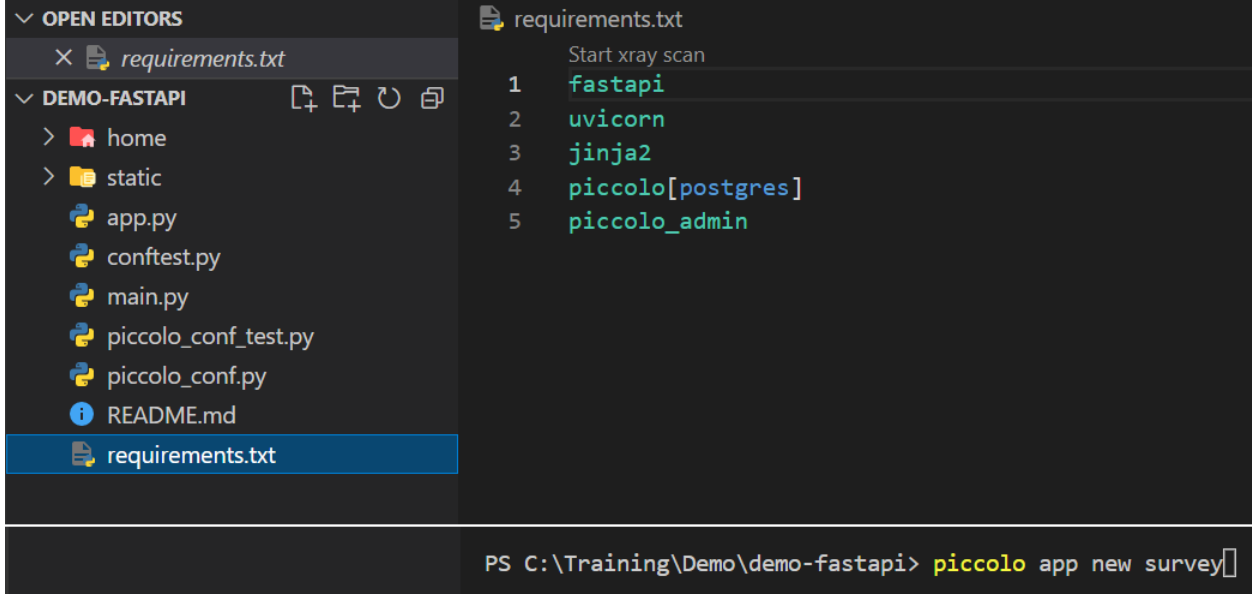

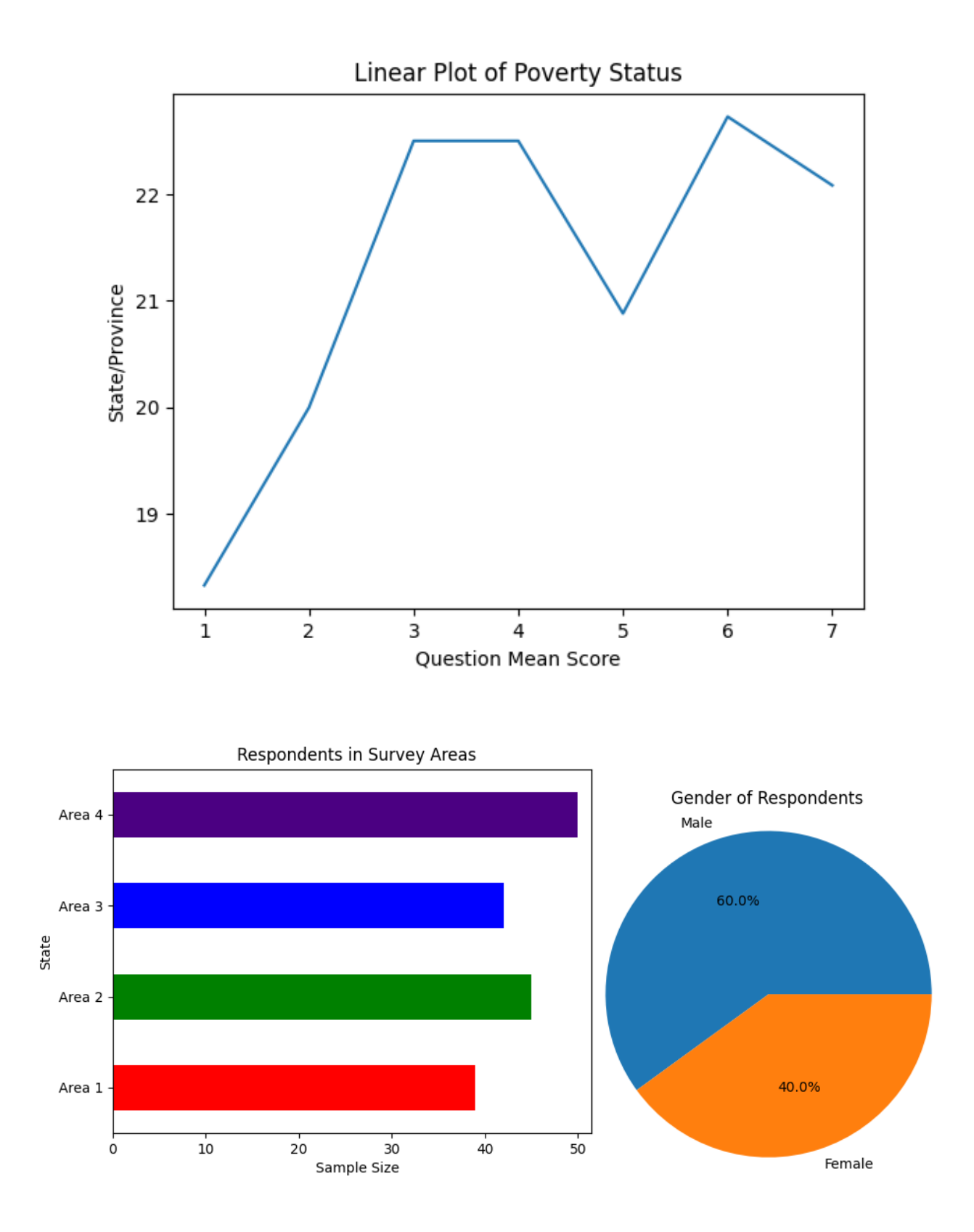

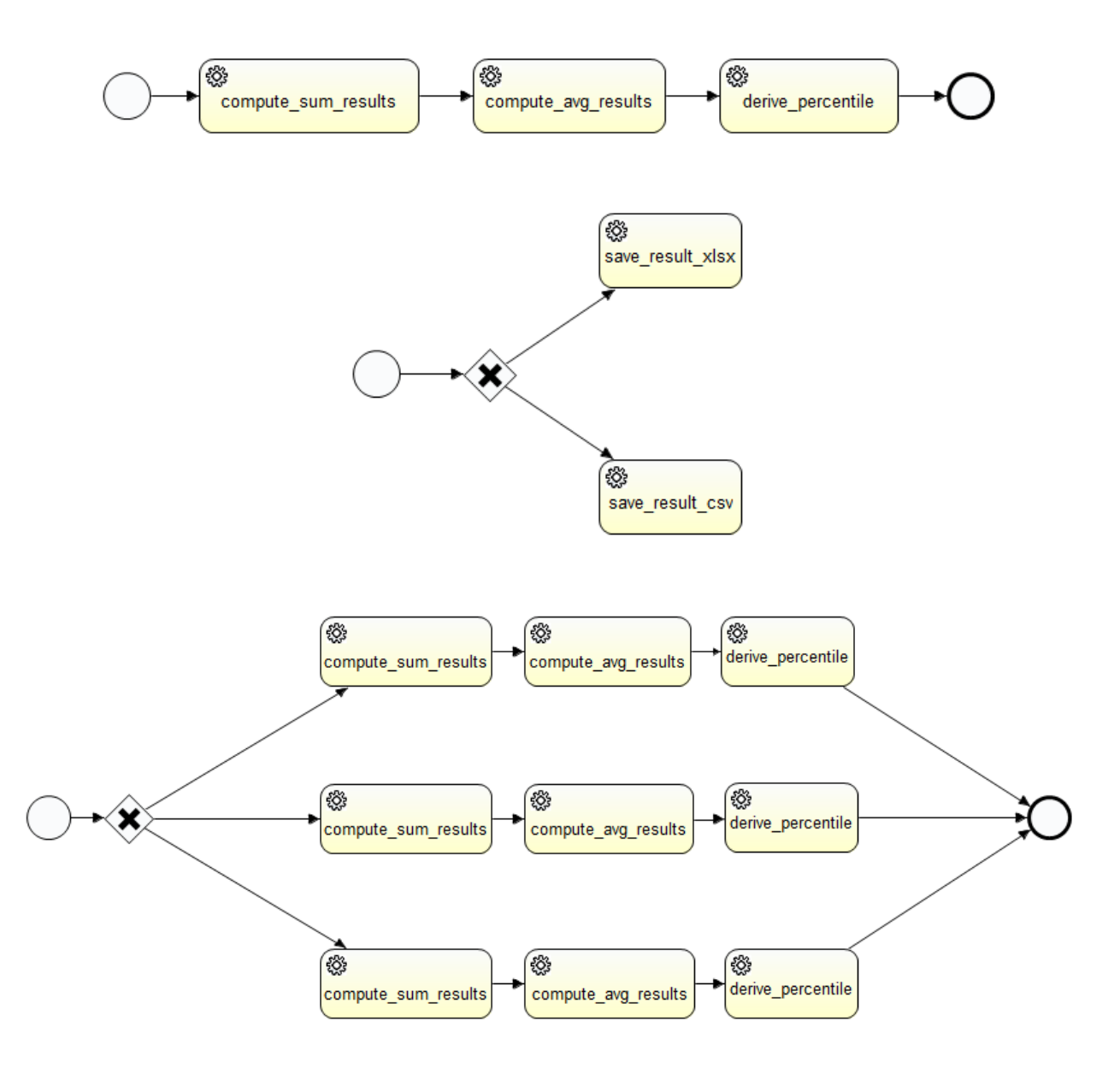

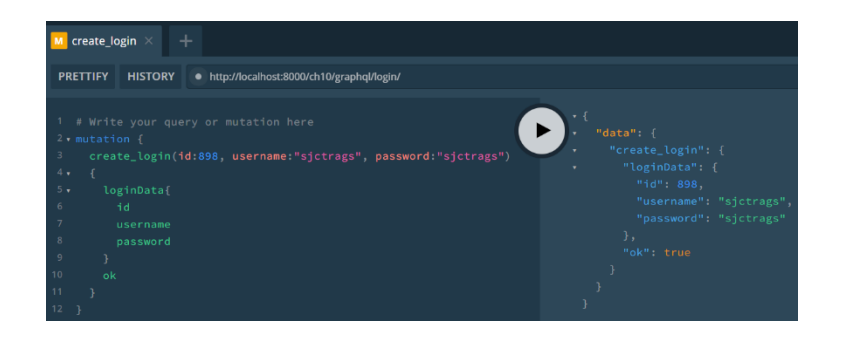

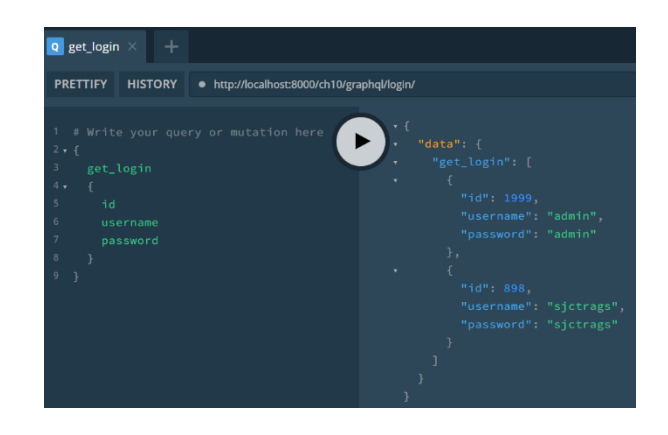

#### **Chapter 11: Adding Other Microservice Features**

C:\Alibata\Training\Source\fastapi>python -m virtualenv ch01-env

created virtual environment CPython3.8.5.tina1.0-64 in 1540ms

creator CPython3Windows(dest=C:\Alibata\Training\Source\fastapi\ch01-env, clear=False, no\_vcs\_ignore =False, global=False)

seeder FromAppData(download=False, pip=bundle, setuptools=bundle, wheel=bundle, via=copy, app\_data\_d ir=C:\Users\alibatasys\AppData\Local\pypa\virtualenv)

added seed packages: pip==22.1.2, setuptools==62.3.4, wheel==0.37.1

activators BashActivator,BatchActivator,FishActivator,NushellActivator,PowerShellActivator,PythonAct ivator

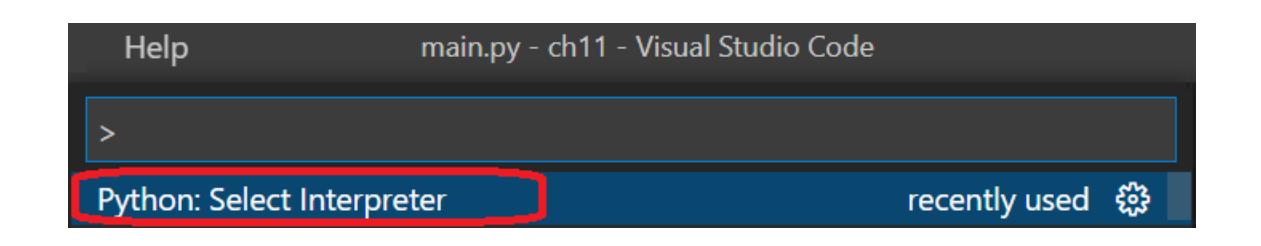

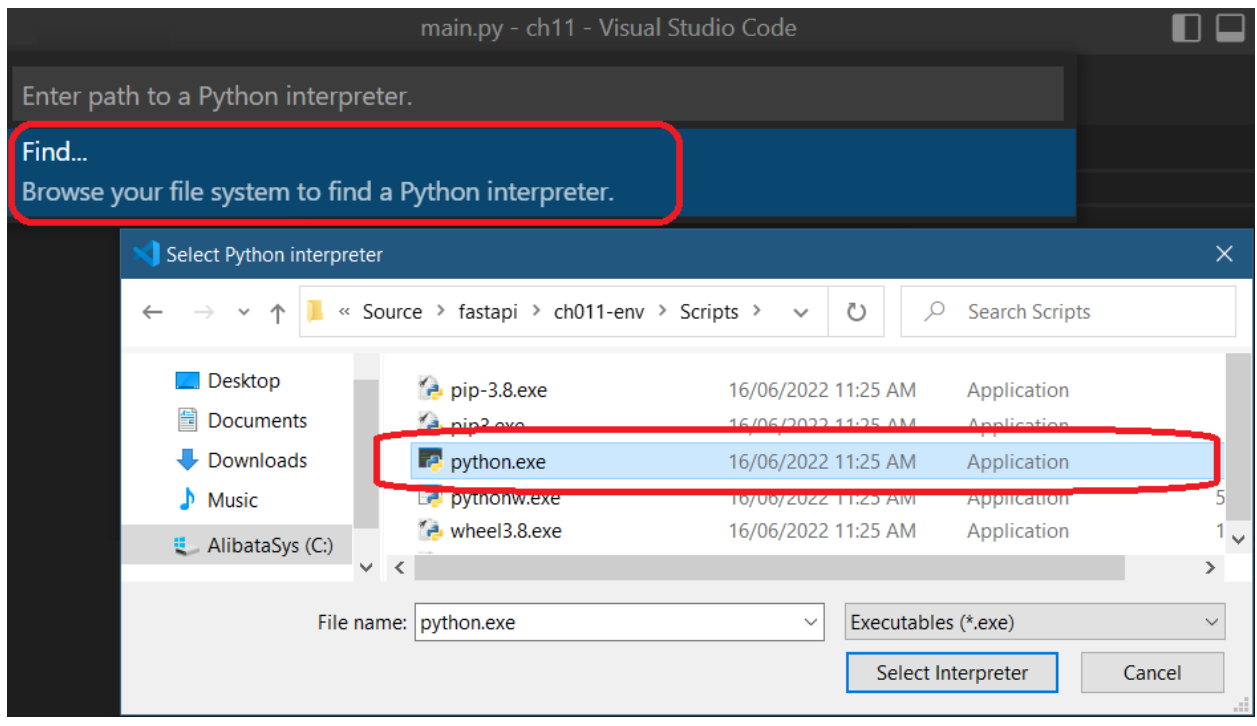

C:\Alibata\Training\Source\fastapi\ch11>c:/Alibata/Training/Source/fastapi/ch011-env/Scripts/activate.bat

(ch011-env) C:\Alibata\Training\Source\fastapi\ch11>pip install fastapi Collecting fastapi

Using cached fastapi-0.78.0-py3-none-any.whl (54 kB)

Collecting uvicorn

Using cached uvicorn-0.17.6-py3-none-any.whl (53 kB)

Collecting h11>=0.8

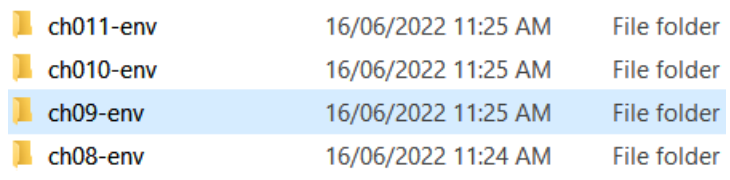

#### $\leftarrow$   $\rightarrow$  C' © localhost:8000/metrics

# TYPE starlette requests created gauge

starlette\_requests\_created{app\_name="osms",method="GET",path="/metrics",status\_code="200"} 1.6558878590579767e+09 stariette\_requests\_created{app\_name="osms",method="GET",path="/ch11/login/ats",status\_code="200 } 1.6558878761689148125e+09<br>stariette\_requests\_created{app\_name="osms",method="GET",path="/ch11/login/get/1",status\_code="200"

# TYPE starlette request duration seconds histogram

" "" - Sun Lette\_request\_duration\_seconds\_bucket{app\_name="osms",le="0.005",method="GET",path="/metrics",status\_code="200"} 0.0<br>starlette\_request\_duration\_seconds\_bucket{app\_name="osms",le="0.01",method="GET",path="/metric starlette\_request\_duration\_seconds\_bucket{app\_name="osms",le="0.01",method="GET",path="/metrics",status\_code="200"} 0.0<br>starlette\_request\_duration\_seconds\_sum{app\_name="osms",method="GET",path="/metrics",status\_code="200"}

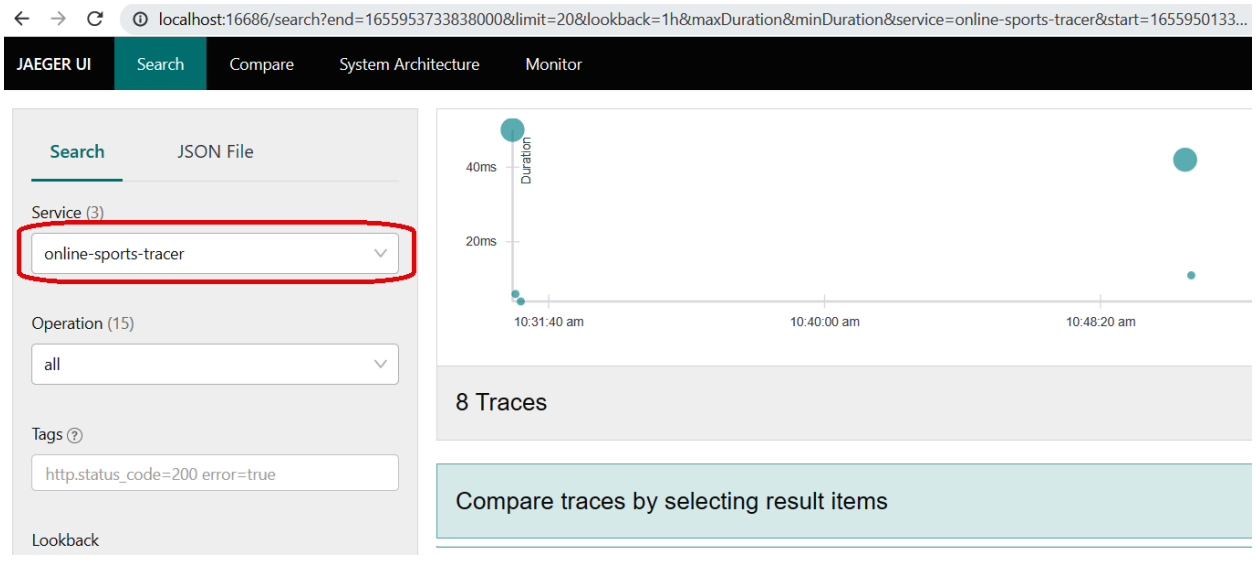

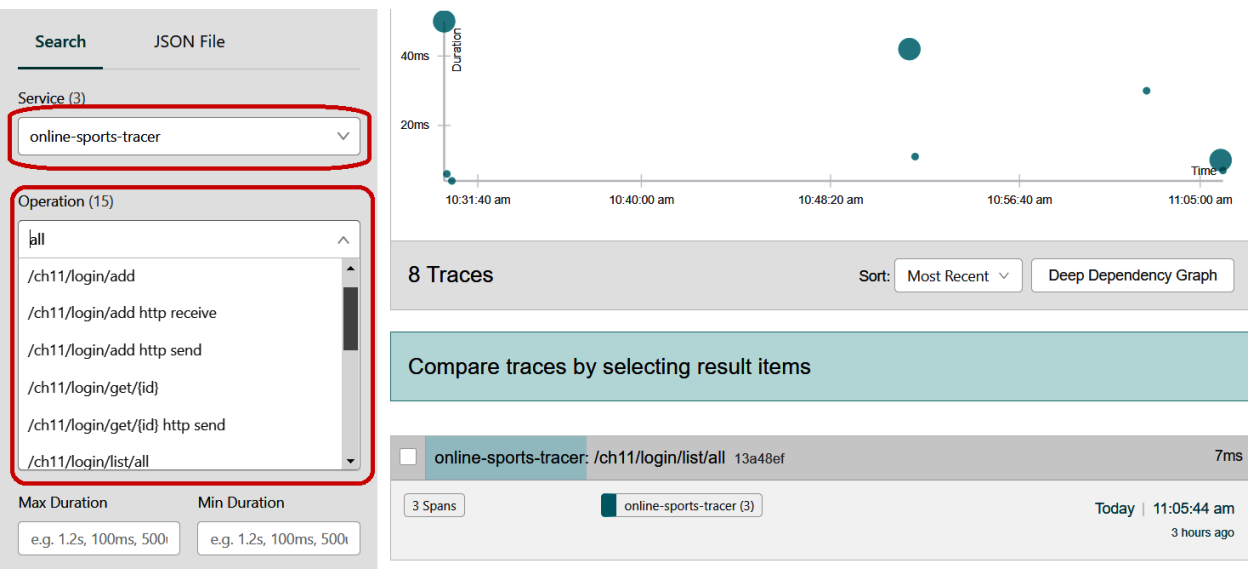

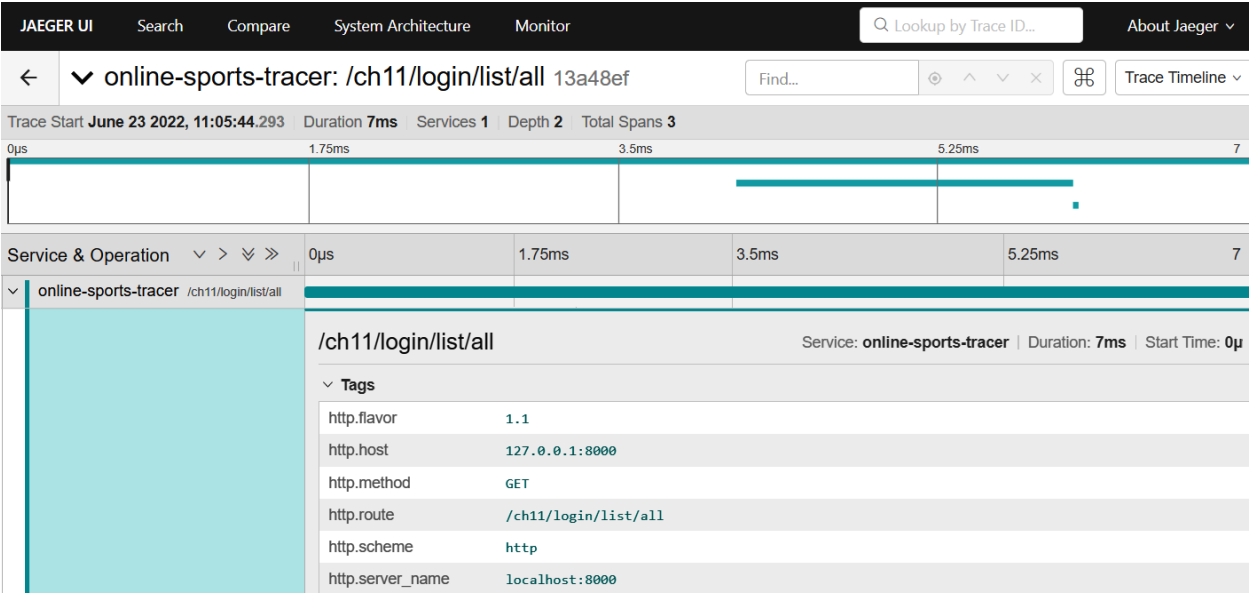

- [nio-8761-exec-4] c.n.e.registry.AbstractInstanceRegistry : Registered instance UNKNOWN/DESKTOP-56HNGC9.local:8761 with status UP (replication=true)<br>- [nio-8761-exec-5] c.n.e.registry.AbstractInstanceRegistry : Registe

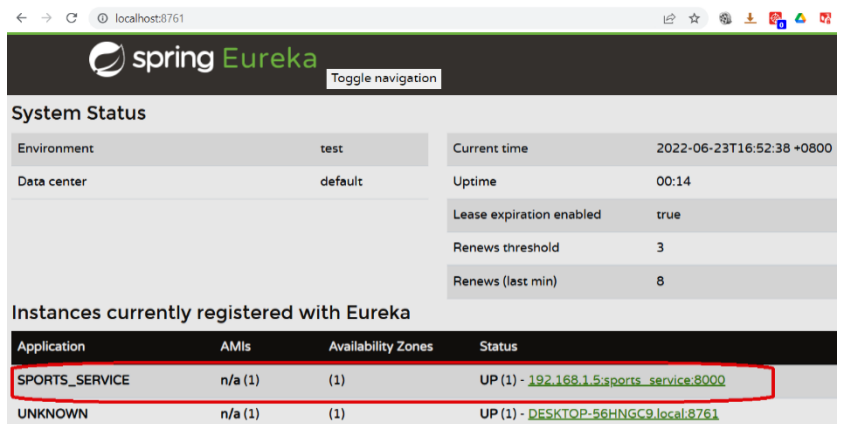

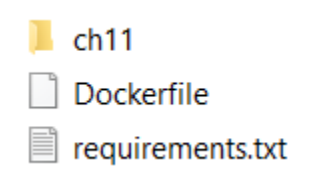

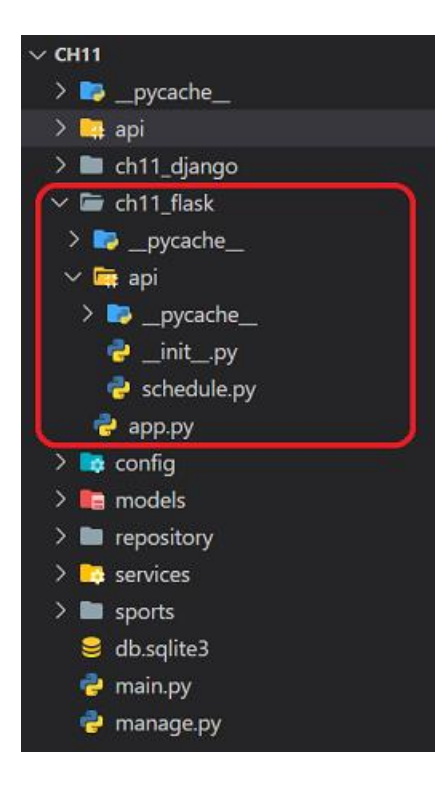

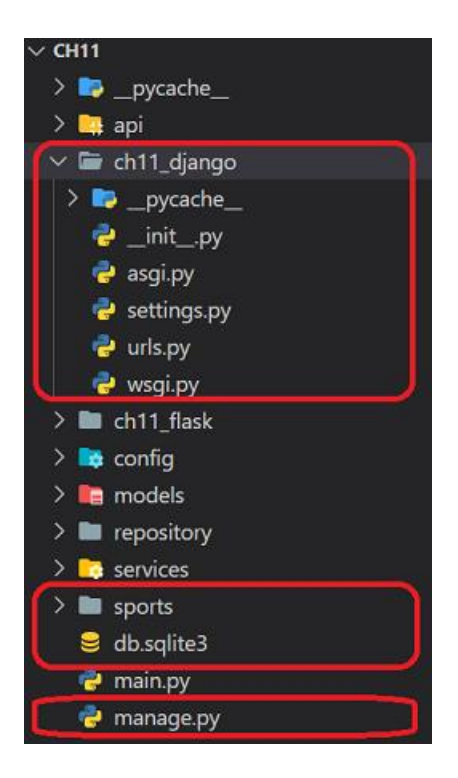